# **Bestway honlap útmutató / Regisztráció a hibabejelentéshez**

*Bestway honlap:* <https://support.bestway.eu/> **Vevőszolgálat**: +36 80 204 624

## **1. Tekintse meg az oktatóvideót**

- A nyíllal jelölt linkre kattintva megnyílik a videó

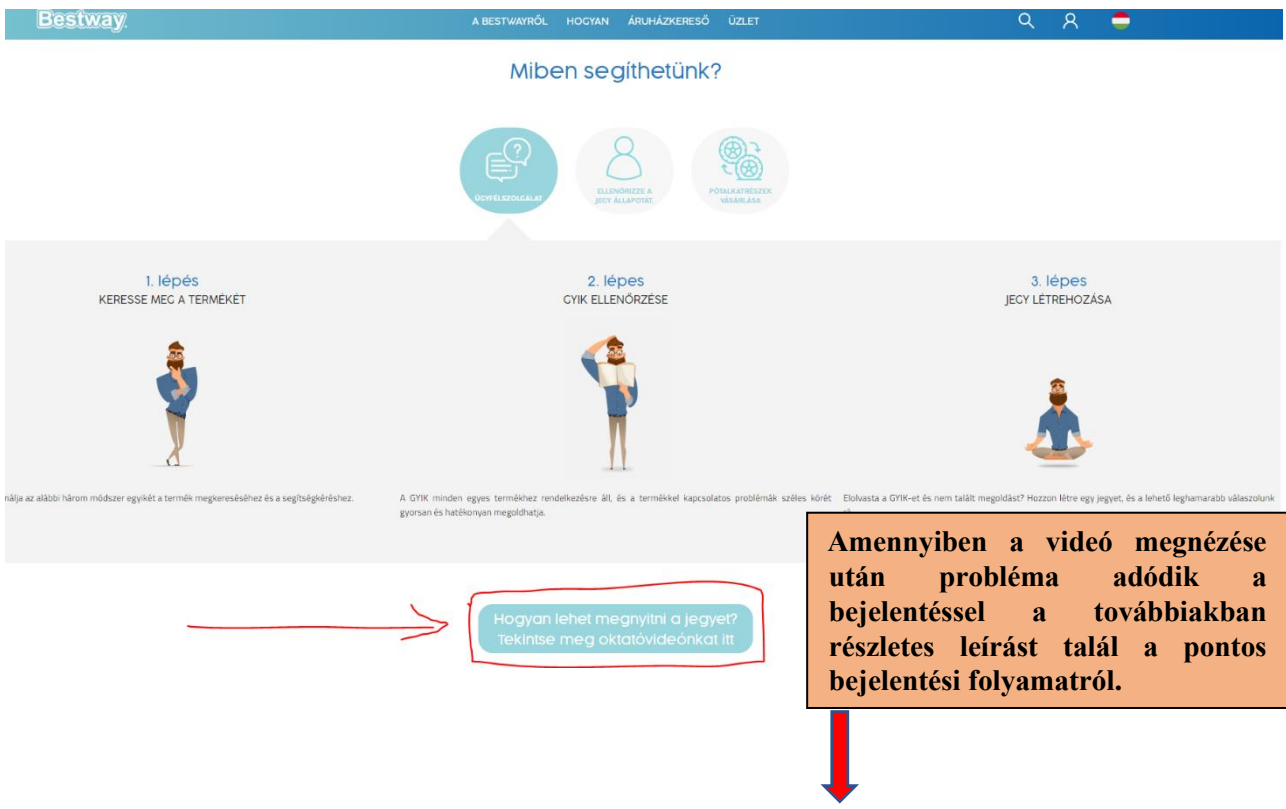

**2. Kattintson a kategóriafa alatti keresés gombra**

## Válassza az alábbi három módszer egyikét a termék megkereséséhez.

Használja az alábbi keresőmezők egyikét a termék megkereséséhez. Keressen a termék sorozatszámával, a termék kulcsszavaival vagy a kategóriafa tanulmányozásával 品 **TILLING** Ч SOROZATSZÁM KULCSSZAVAK KATEGÓRIAFA Keressen termékeket a termék nevének vagy kódjának Böngésszen a termékkategóriák között, hogy elvezesse Önt a<br>vonatkozó útmutatókhoz, kézikőnyvekhez és GYIK-ekhez. A<br>következő lépések akkor alkalmazhatók, ha nem biztos a<br>termék kódjában vagy nevében. Ha medencékhez vagy pezsgőfürdőkhöz szeretne segítséget<br>kérni, kérjük, írja be a sorozatszámot. Ha segítségre van<br>szüksége a termék sorozatszámának megkereséséhez,<br>kattintson az elemleírásra. et a termek ne<br>.megadásával. Termék keresése Kulcsszavak 0 példa: XXXXXXX vagy #XXXXXXXX  $\bullet$ Hungary

# **3. Válassza ki a termék kategóriát majd a pontos terméket**

Kategória keresés: válassza ki a terméktipust a releváns tartalomútmutatókhoz. è  $\overline{ }$ FÖLD FELETTI MEDENCEK FOLD FELETTI MEDENCEK LAY-Z-SPA LAY-Z-SPA TARTOZÉKOK **TARTOZEKOK** Alkategória kiválasztása:  $\leq$ SOTETSZÜRKE<br>SÖTETSZÜRKE KERETTEL VILAGOSSZÜRKE<br>SÖTETSZÜRKE KERETTEL KEK FEHER KERETTEL FELFUJHATÓ CYÚRŮ Alkategória kiválasztása: OVAL KEREK Alkategória kiválasztása: 366 x 100 cm I találatot találtunk az On választására. **Kattintson az Ön által a problémás termékre!**õ 鼎 靠 A MAX\* 12 x 39.5'/5.66m x 1.00m 5518A

Nom találtad mog a tormókodot? Ez a kutatás az egyes termőkek legfrissebb verzőját tartalmazza. Ha régebbi verzitik keres, kérjük, használja a sorozatszám keresőst.

### **4. Megjelennek a termékkel kapcsolatos információk**

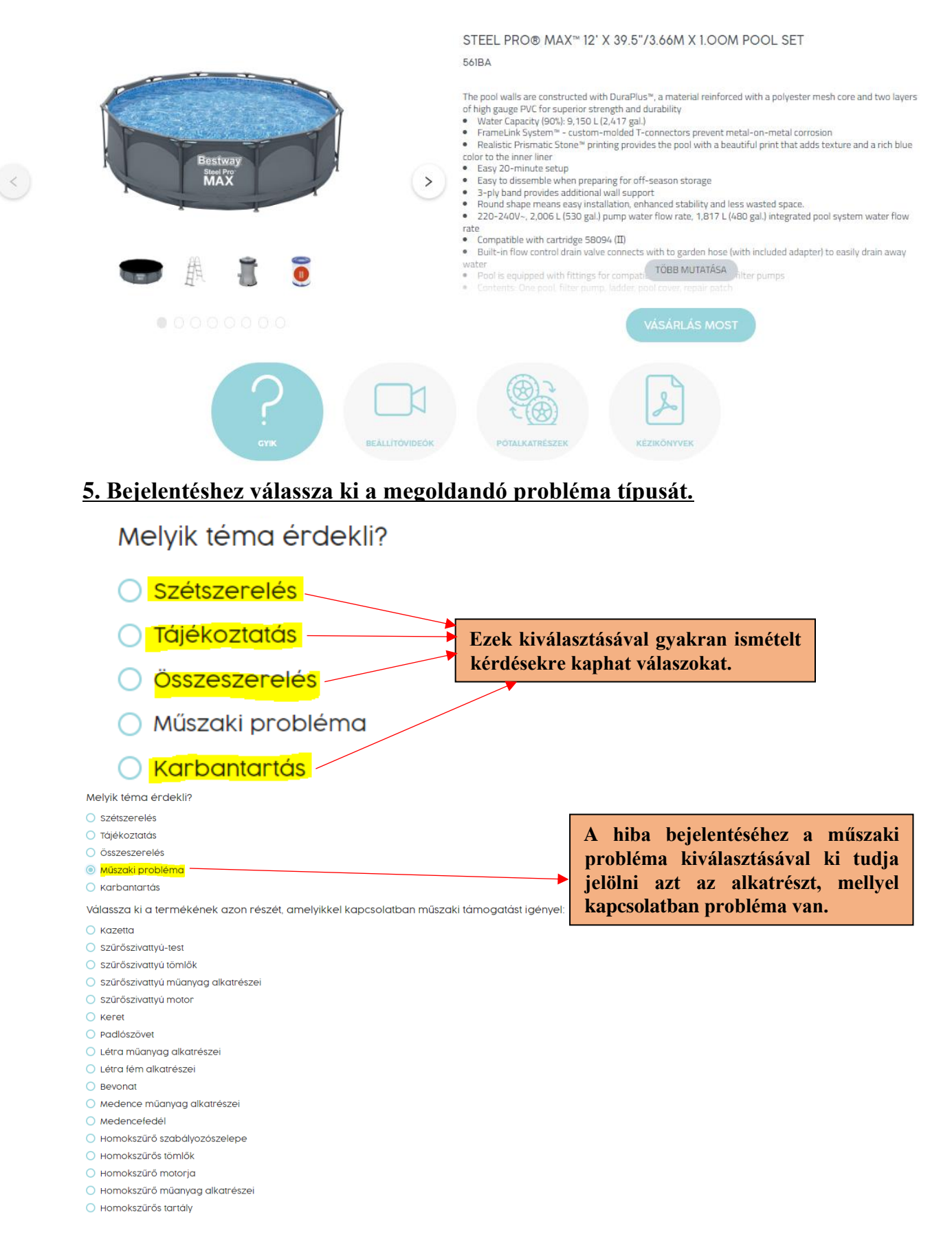

## 6. A legördülő listából ki kell választani a hibás elemet és a problémát, majd a lap alján megjelenik a "JEGY BEKÜLDÉSE" gomb

#### Melvik téma érdekli?

- Szétszerelés
- Tájékoztatás
- Összeszerelés
- @ Műszaki probléma
- Karbantartás

Válassza ki a termékének azon részét, amelyikkel kapcsolatban műszaki támogatást igényel:

 $\bigcirc$  Kazetta

- Szűrőszivattvú-test
- Szűrőszivattvú tömlők
- Szűrőszivattyú műanyag alkatrészei
- Szűrőszivattvú motor
- Keret
- O Padlószövet
- Létra műanyag alkatrészei
- Létra fém alkatrészei
- ® Revonat
- O Medence műanyag alkatrészei
- ∩ Medencefedél
- Homokszűrő szabályozószelepe
- Homokszűrős tömlők
- Homokszűrő motorja
- Homokszűrő műanyag alkatrészei
- Homokszűrős tartály

#### Kérjük, válassza ki a jelenleg tapasztalt problémát:

- Vegyi korrózió
- O Collapsed
- Szinfakulás
- Hibás varrat az aljon
- i Hibás varrat a falon
- Szivárgás a csatlakozószelepnél
- Szivárgás a leeresztőszelepnél
- Bevonat rányomva keretre
- Penész/piros foltok
- Hiányzó alkatrészek
- O Egyéb (leirása hozzáadása kiegészítő megjegyzésekben)
- Rozsdafoltok
- Vizszivárgás lyuknál
- Helytelen méret
- Helytelen alkatrészek

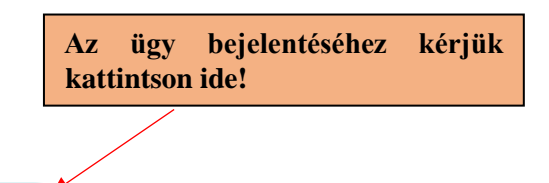

**JEGY BEKÜLDÉSE** 

# **7. Megjelenik az Ellenőrző lista, kattintson a folytatásra**

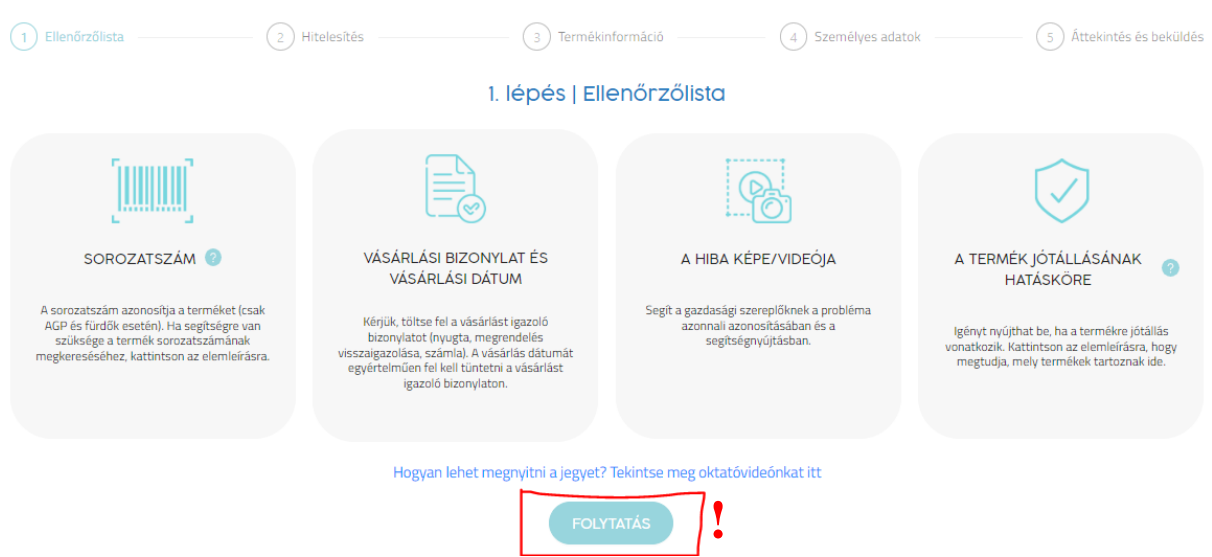

# **8. Engedélyezés – Kérjük jelentkezzen be, vagy regisztráljon a hibajegy leadásához**

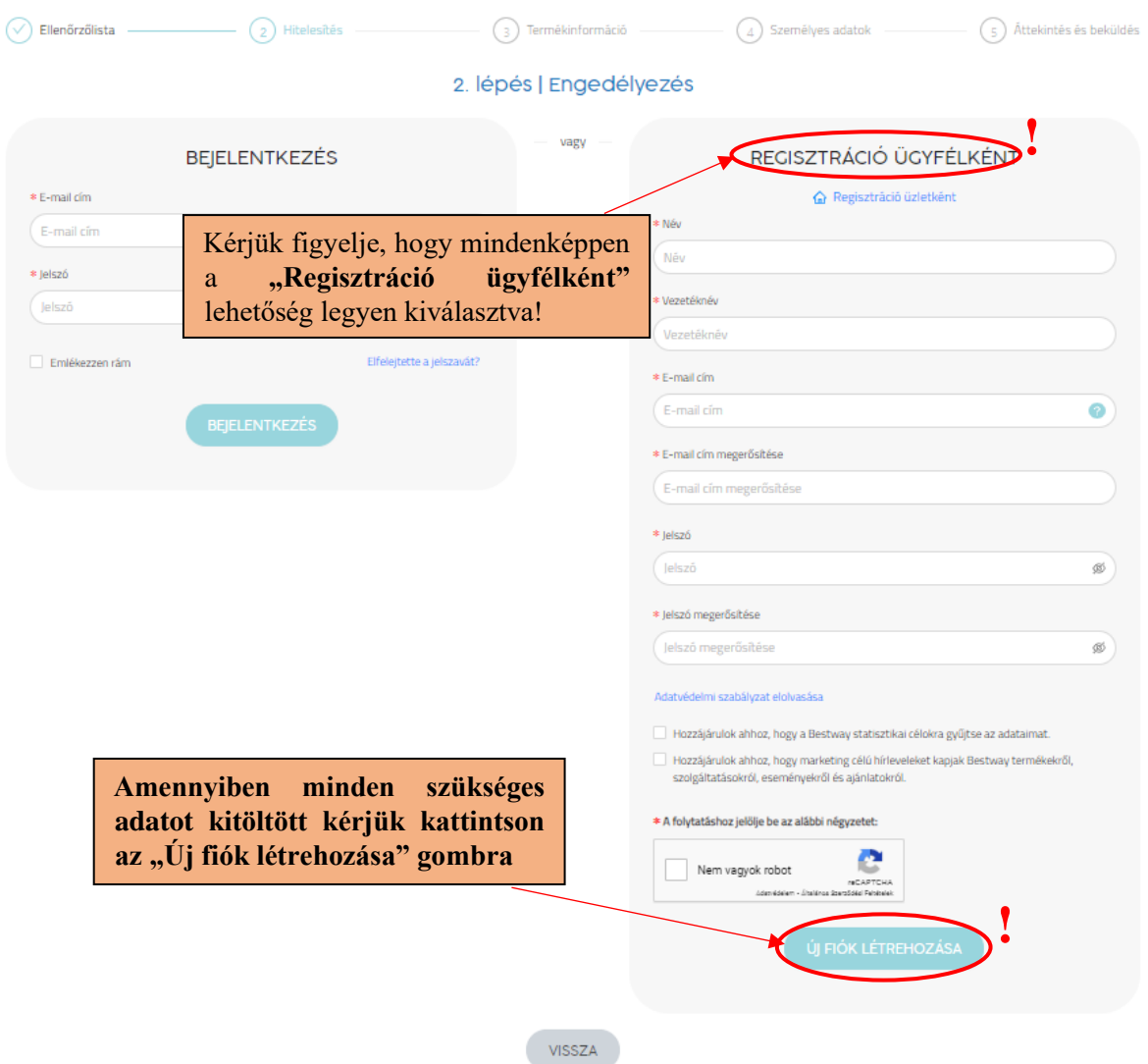

# **9. Termékinformáció – A piros csillaggal jelölt mezők kitöltése kötelező!**

# 3. lépés | Termékinformáció

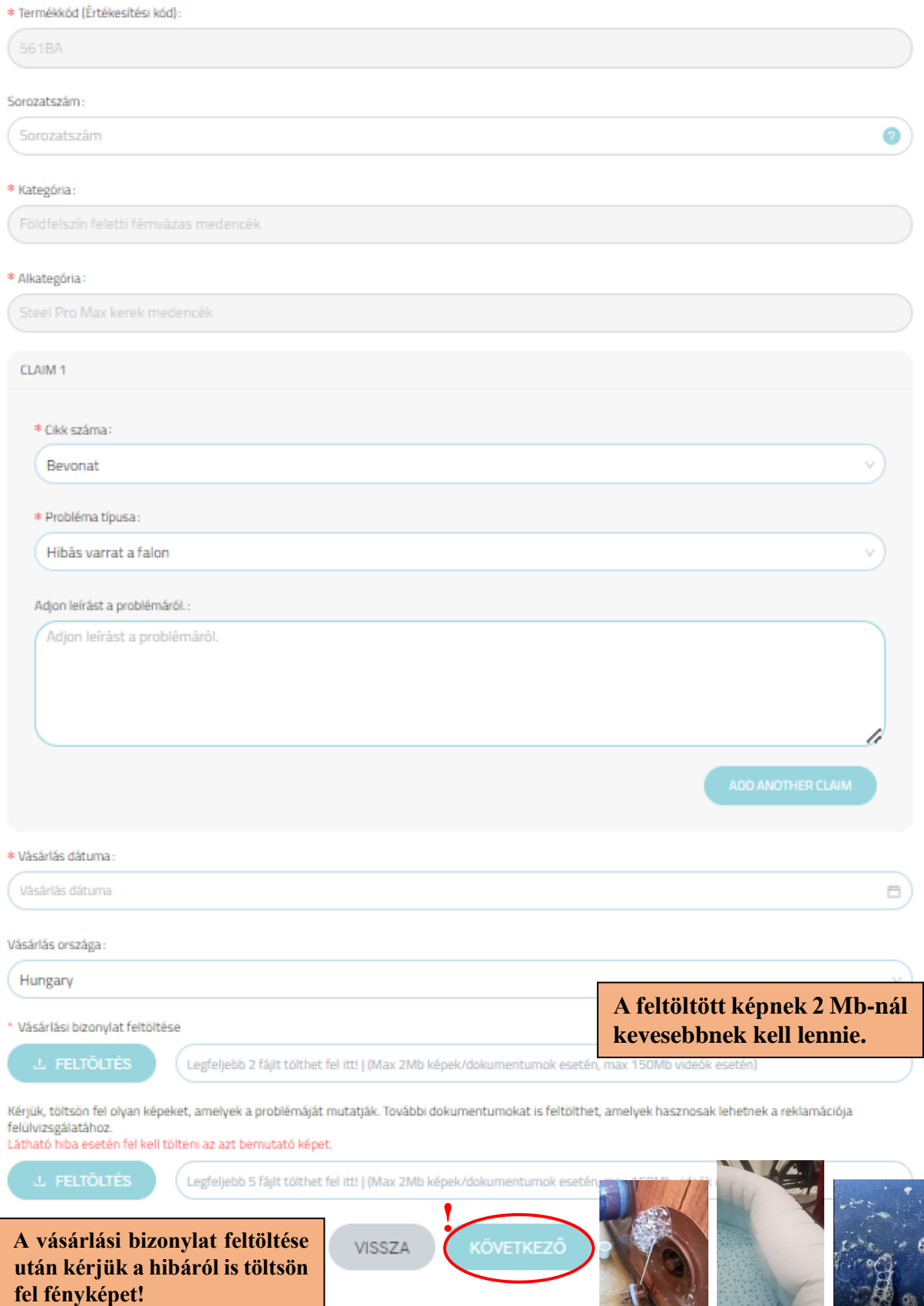

# **10. Személyes adatok kitöltése, javítása**

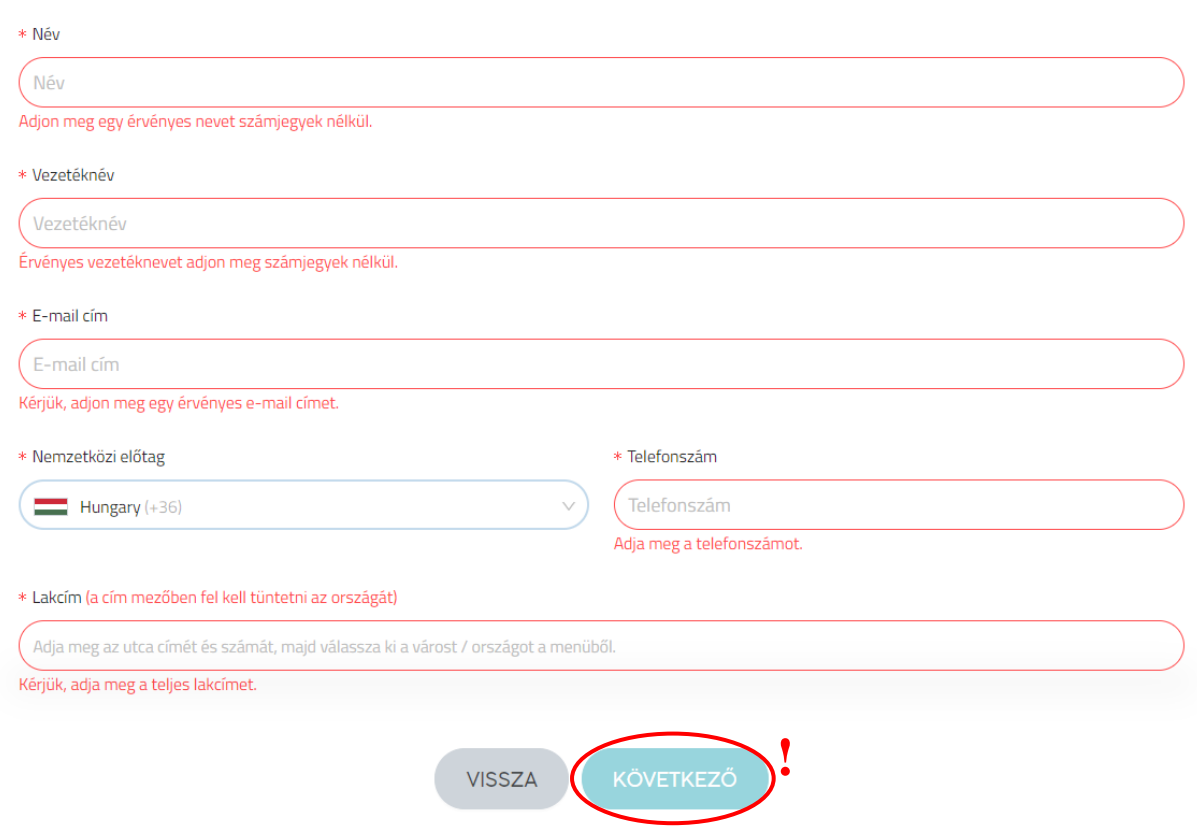

4. lépés | Személyes adatok

# **11. Áttekintés és beküldés**

## *11.1. Megadott adatok áttekintése*

# 5. lépés | Áttekintés és beküldés

Ellenőrizze, hogy az adatok helyesek-e, és küldje el a reklamációját. Ha további szerkesztésre van szüksége, lépjen vissza a megfelelő lépésre.

Az Ön adatainak áttekintése

## *11.2. Jegy beküldése*

Miután elküldte az igénylését, bejelentkezhet a személyes területére, hogy ellenőrizze az igénylése állapotát, és elküldje a további információkat.

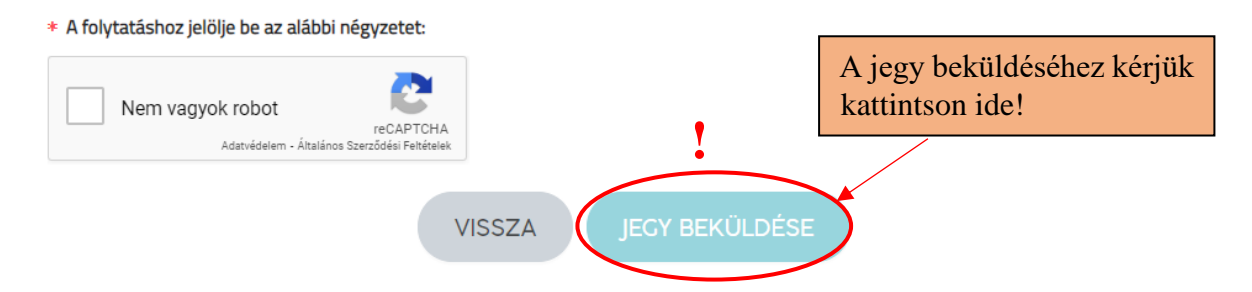

# Sikeres regisztráció!

## Jegy elküldve

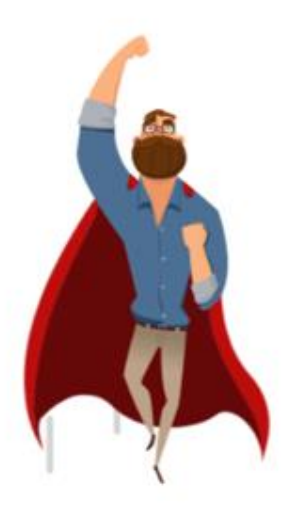

Reklamációja sikeresen elküldésre került. Az ügyfélszolgálat áttekinti a reklamációját.

A TÁMOGATÁS SORÁN SZERZETT TAPASZTALATA ZÖKKENŐMENTES ÉS EGYSZERŰ VOLT?

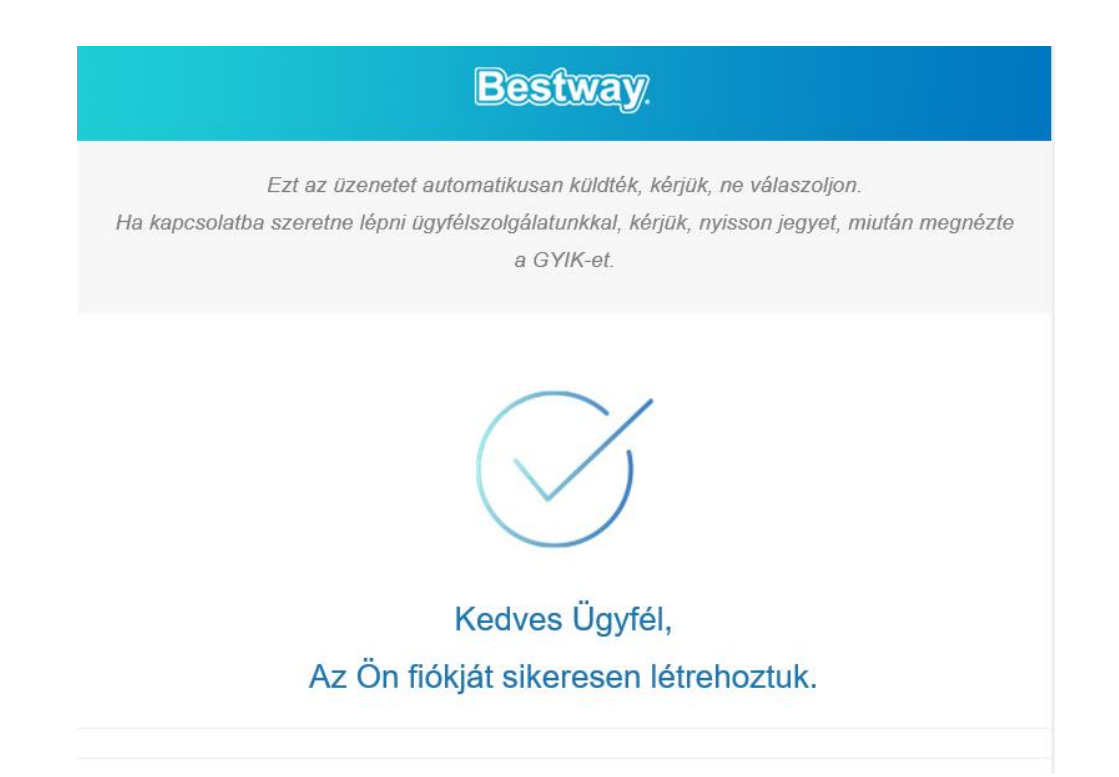